# **Cómo hacer una copia de seguridad del certificado electrónico**

#### **¿Por qué es importante hacer una copia de seguridad?**

Hacer una copia de seguridad del certificado electrónico es crucial para evitar la pérdida de acceso a servicios online que requieran autenticación mediante este certificado.

## **¿Cómo hago una copia de seguridad de mi propio certificado?**

Debes exportar el certificado desde el navegador. La copia se realiza a través de la configuración de seguridad del navegador o el administrador de certificados del sistema. ¡Importante! te aconsejamos que tengas varias copias para evitar tener que realizar todo el trámite de nuevo en caso de pérdida.

## **¿Puedo hacer la copia de seguridad en un dispositivo externo?**

¡Sí! Muchos métodos de copia de seguridad permiten guardar el certificado en un dispositivo externo como un USB. ¡Importante! Te recomendamos proteger esta copia con una contraseña para que, en caso de pérdida, nadie pueda acceder a tu certificado digital.

## **¿Cuándo debo actualizar mi copia de seguridad?**

Debes actualizar la copia de seguridad cada vez que renueves tu certificado electrónico. Esto garantiza que la copia refleje la información más reciente y evite problemas de autenticación futuros.

## **¿Cómo puedo restaurar mi certificado desde la copia de seguridad?**

Para restaurar el certificado en un navegador hay que acudir a opciones avanzadas y buscar la opción de "gestionar certificados" o "configuración de certificados". En esta opción nos aparecerá la posibilidad de importar o instalar certificado, por lo que simplemente tendremos que seleccionar la copia de seguridad y ya tendríamos restaurado el certificado de nuevo.

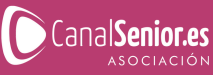

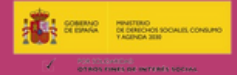